# 音楽を聴く(YT Music)

#### あ ファイル形式について

次のファイル形式に対応しています。 ・MP3、M4A、FLAC、OGG、WAV、MID、XMF、MXMF、 RTX、IMY

#### ■ 音楽を再生する

#### $\overline{1}$

ホーム画面で 80 (Google) → ◎ (YT Music)

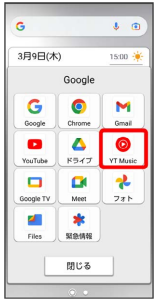

<mark>※3</mark> YT Music画面が表示されます。

・確認画面が表示されたときは、画面の指示に従って操作してくだ さい。

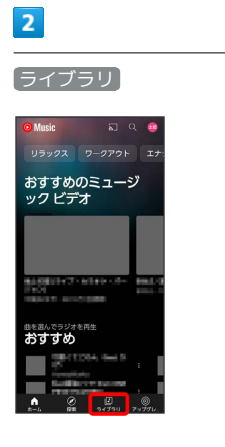

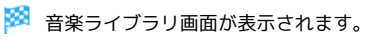

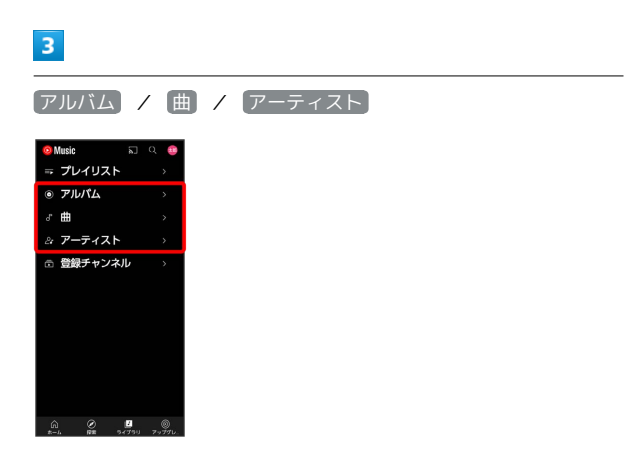

## $\overline{4}$

デバイスのファイル

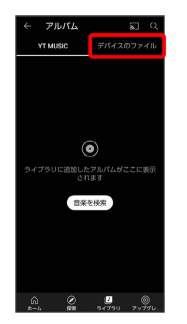

# $\overline{\mathbf{5}}$

項目をタップ

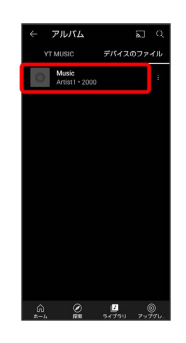

### $6\overline{6}$

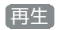

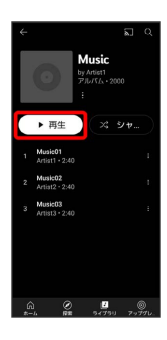

※ 曲が再生されます。

・曲のリストから曲をタップしても再生できます。

・手順 3 で 曲 を選んだ場合は、曲をタップして再生してくださ い。

#### 音楽再生画面の見かた

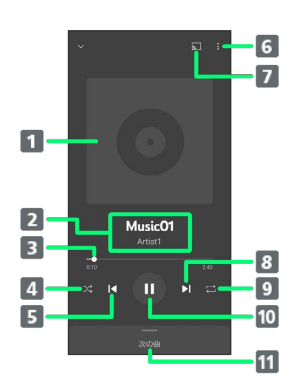

#### 1 曲の画像

- 2 曲名/アーティスト名
- 3 バーをドラッグして、再生位置を調節
- シャッフル再生のON/OFFを切り替え
- 5 前の曲を再生/現在の曲をはじめから再生
- プレイリストへの追加、キューへの追加など
- 7 他のデバイスにキャスト
- 8 次の曲を再生
- 9 全曲リピート/1曲リピート/通常再生を切り替え
- 一時停止/再生
- 11 曲のリストを表示

# ■ プレイリストを作成する  $\overline{1}$ ホーム画面で 8.8 (Google) ● ◎ (YT Music) ● ライブ ラリ おすすめのミュージ<br>ック ビデオ

- ※ ライブラリ画面が表示されます。
- ・確認画面が表示されたときは、画面の指示に従って操作してくだ さい。

#### $\overline{2}$

**おすすめ** 

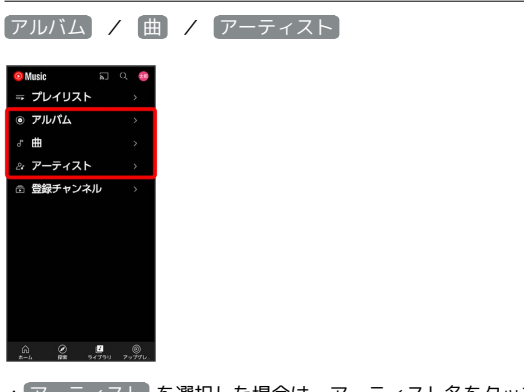

• アーティスト を選択した場合は、アーティスト名をタップする 必要があります。

## $\overline{\mathbf{3}}$

プレイリストに追加する項目/曲の | ● プレイリストに追加

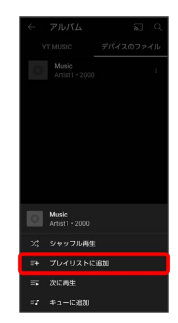

## $\overline{4}$

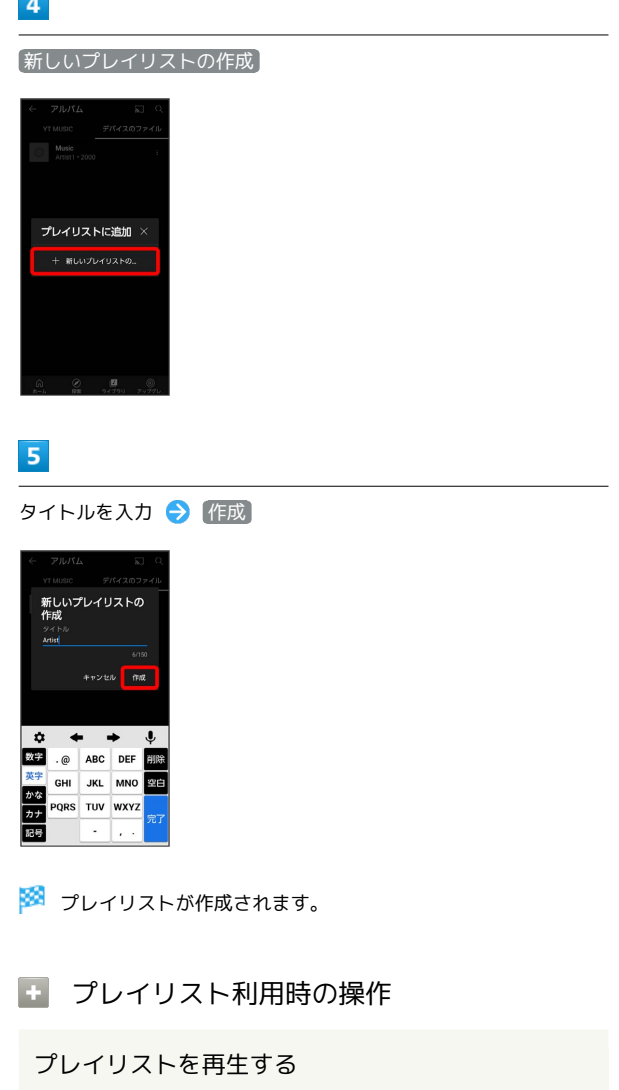

ライブラリ画面で プレイリスト ● プレイリストをタップ 再生

プレイリストを削除する

ライブラリ画面で プレイリスト ● 対象のプレイリストの ■ ● プレイリストを削除 ● 削除

再生中の音楽をプレイリストに追加する

音楽再生画面で : ● プレイリストに追加 → プレイリス ト名をタップ